# Link erstellen als Material Link im Text

von J. Heimann-Feldhoff

Jutta Heimann-Feldhoff Beratung zu Logineo NRW LMS Deutsch (de)  $\blacktriangledown$   $\blacksquare$ Beispielkurs Online **Meine Kurse Beilion Startseite** Bearbeiten einschalten **Kinder entdecken Europa** 

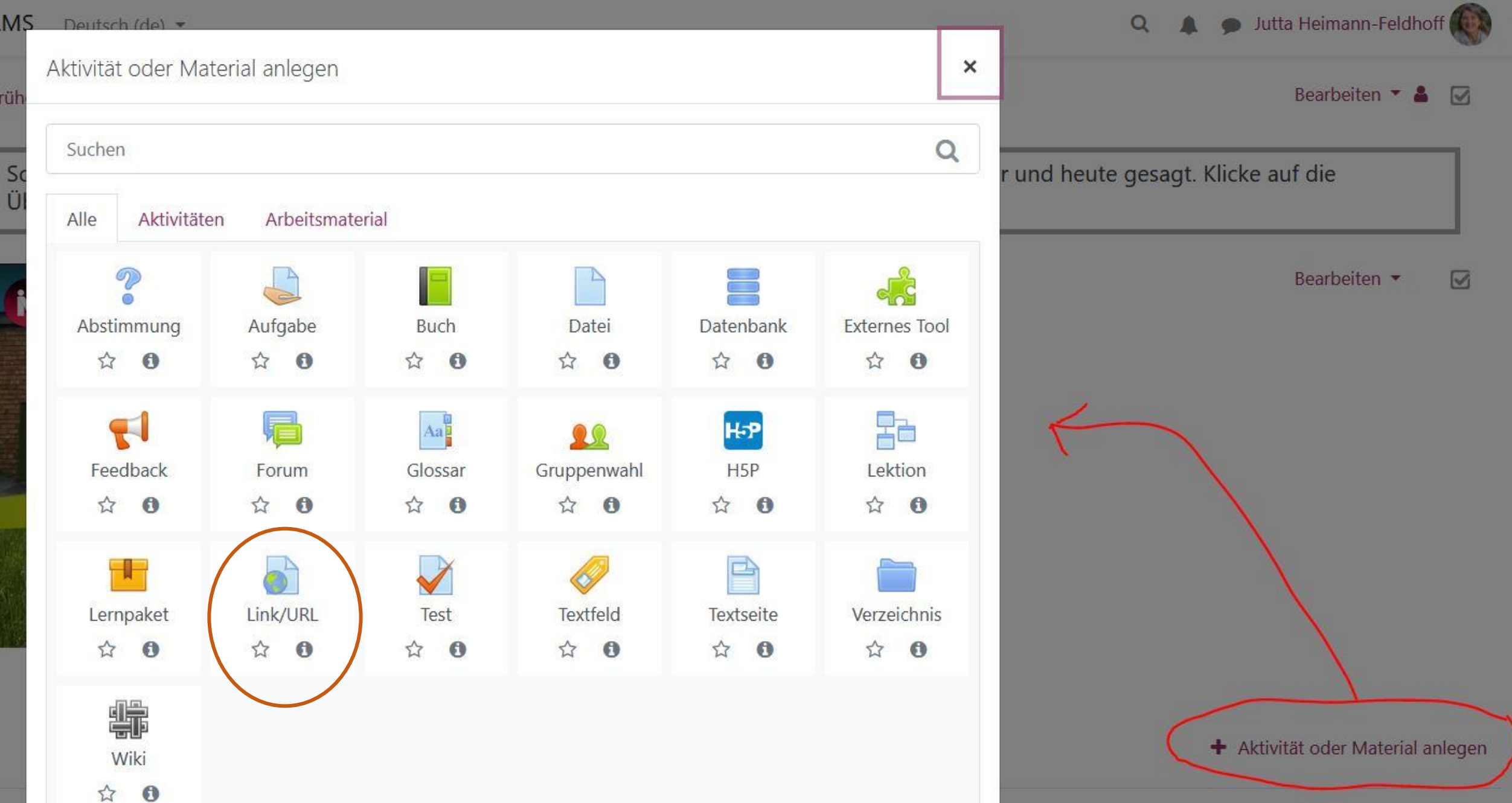

## Beispielkurs Online

Meine Kurse Beilion Link/URL zu 'Länder und Flaggen' hinzufügen Startseite

### · Link/URL zu 'Länder und Flaggen' hinzufügen.

\* Allgemeines Name  $\bullet$ **Externe URL** Link wählen... Beschreibung  $\frac{1}{6}$  $\equiv$   $\equiv$  $A \bullet$  $B$   $I$   $\phi$   $\star$  $\mathbb{S}^{\mathbb{Z}}$  $\boxed{\bullet\bullet}$  $\Box$ 图片  $\odot$  $\overline{L}$  $\sqrt{2}$  $\overline{\mathbb{Q}}$ **Barristown** 

Alles aufklappen

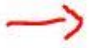

# Beispielkurs Online

Beilion Länder und Flaggen Puzzle die EU Startseite Meine Kurse Einstellungen bearbeiten

## Bearbeite Link/URL in Länder und Flaggeno

#### • Allgemeines

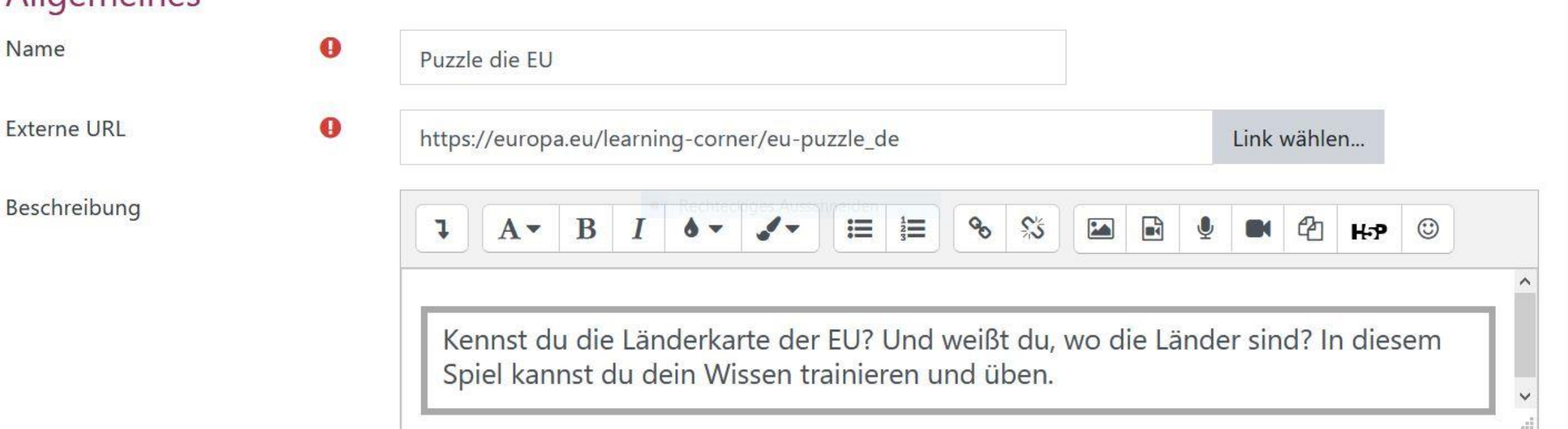

Alles aufklappen

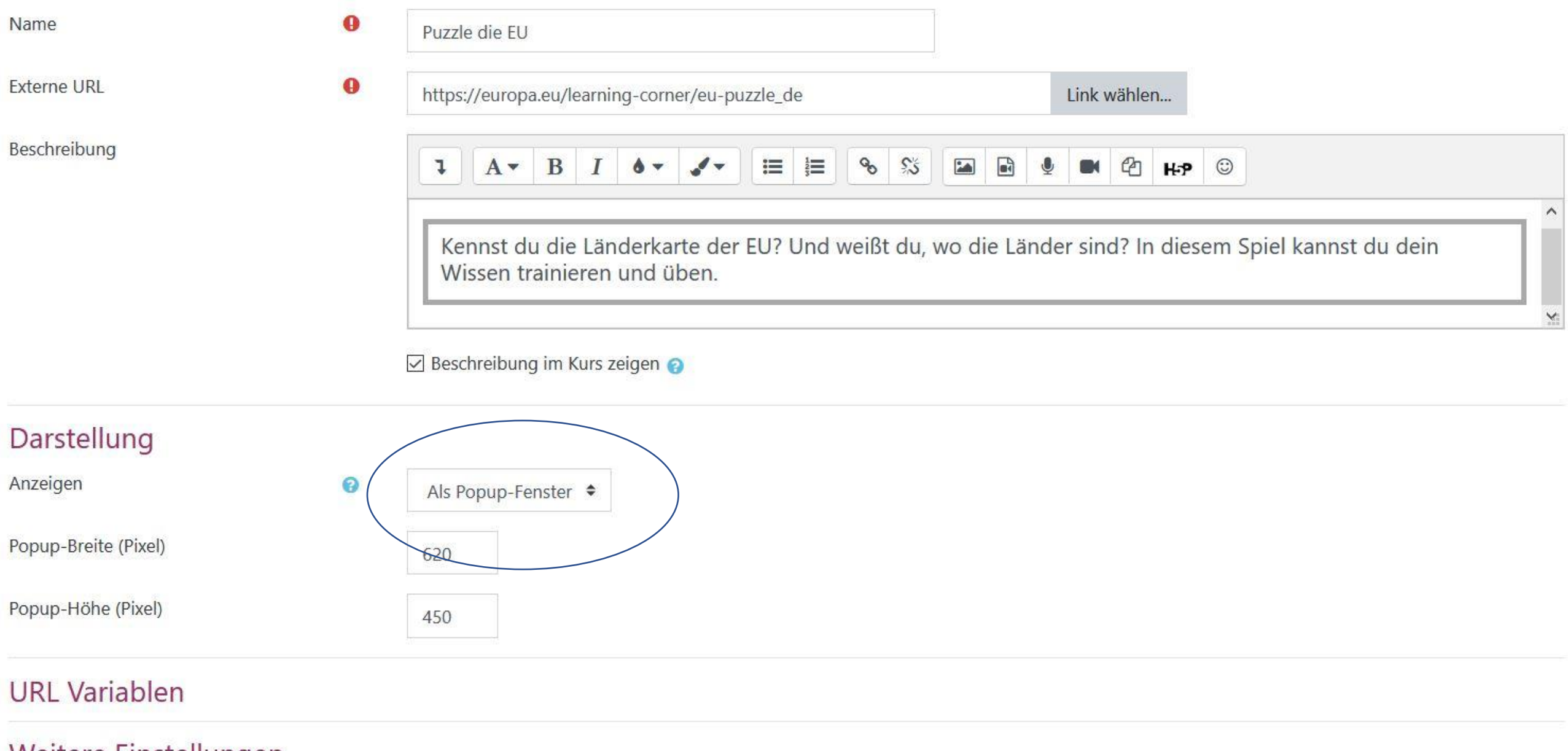

 $\bullet$ 

#### Weitere Einstellungen

 $\bullet$ 

Verfügbarkeit

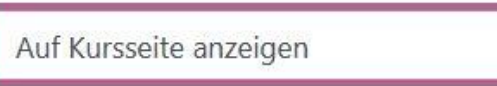

#### ▶ Bewertung

- ▶ Versuchsoptionen
- ▶ Weitere Einstellungen
- ▶ Voraussetzungen
- ▶ Aktivitätsabschluss

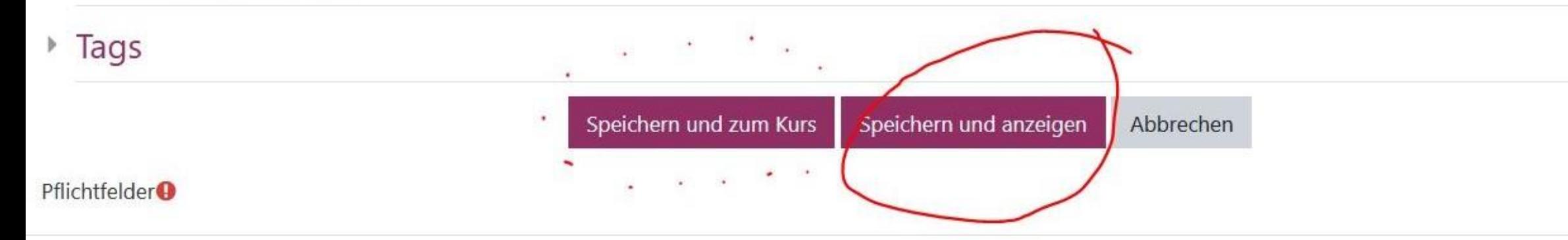

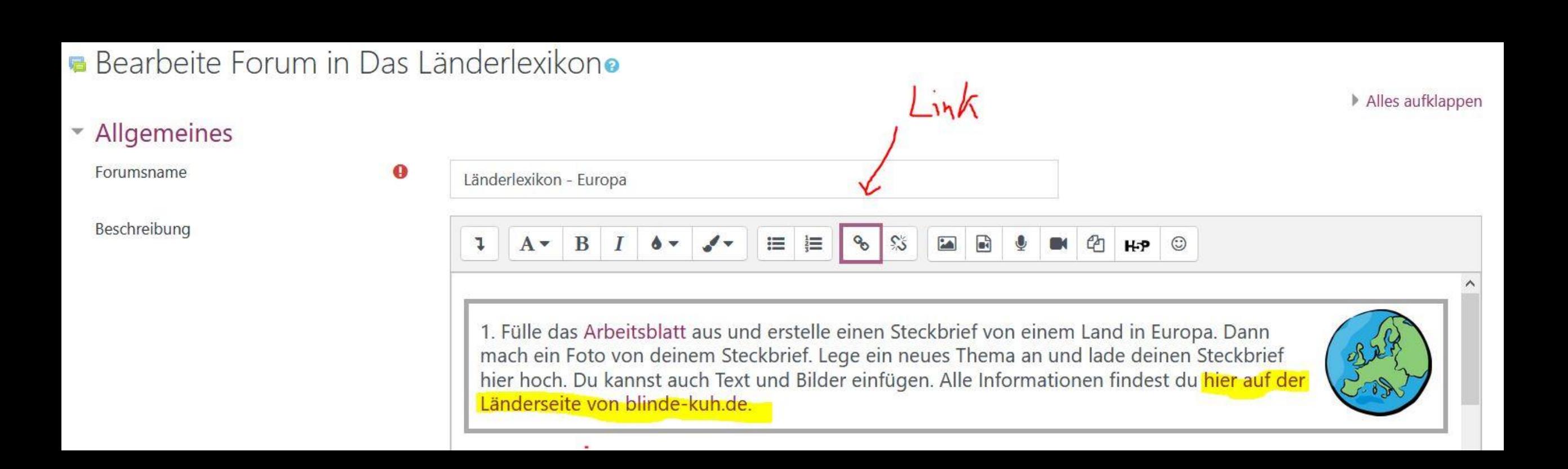

# Länderlexikono

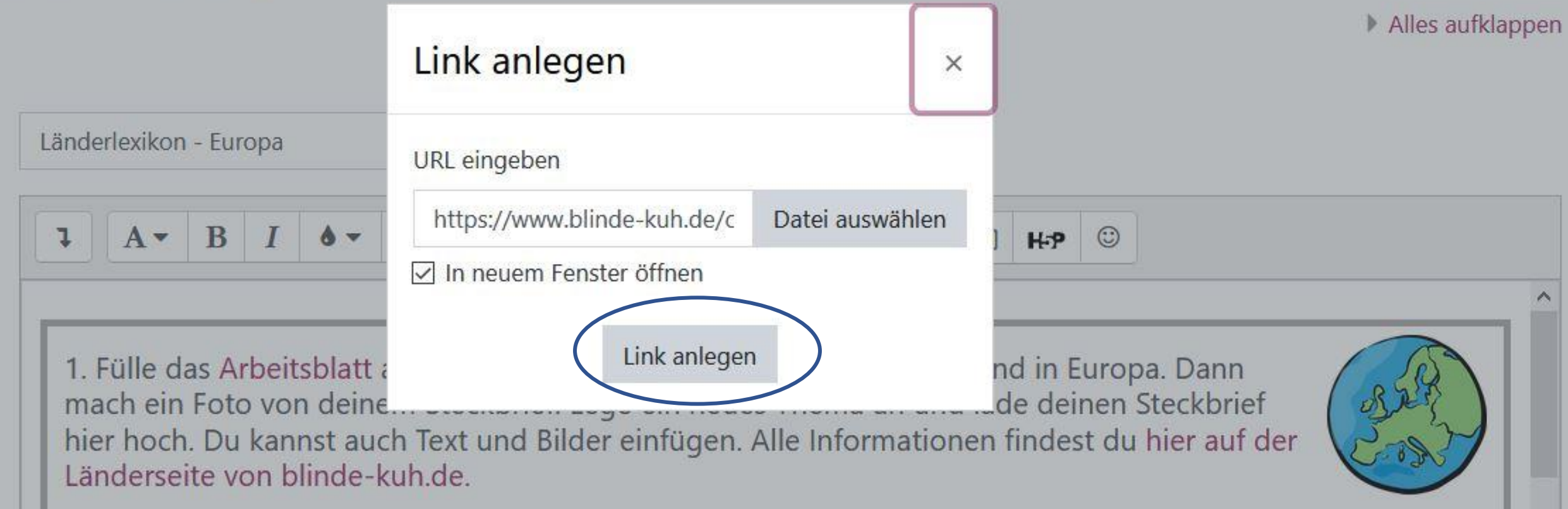